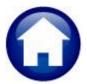

## MISCELLANEOUS BILLING

# **RELEASE NOTES – JUNE 2022**

This document explains new product enhancements added to the **ADMINS** Unified Community for Windows **MISCELLANEOUS BILLING** system.

#### **CONTENTS**

| 1 | SENI | D A BILL PAYMENT BATCH [FIX]                                 | . 1 |
|---|------|--------------------------------------------------------------|-----|
| 2 |      | ARING DATA FROM A FIELD [INFORMATION]                        |     |
|   |      | Example – Voiding a "No Check" or "Wire" in Accounts Payable |     |
| 3 |      | P REFERENCE LIBRARY                                          |     |
| • |      | New / Updated Documents                                      |     |
|   |      | New or Updated Content on ADMINS.com                         |     |

## 1 SEND A BILL PAYMENT BATCH [Fix]

System ▶ User Menu ▶ User Profile ▶ [7 Misc Billing]

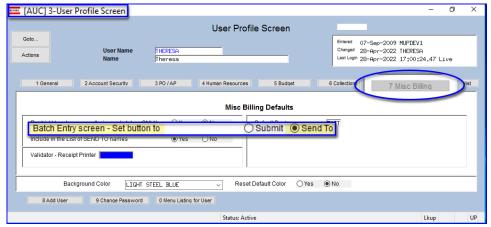

Figure 1 The Batch Entry screen button can be set to Submit or Send to

If the **User Profile** [7 Misc Blling] **Tab** was set to **Send To** as the default instead of **Submit** for a batch, and the user clicked on the **[Send To]** button on the batch payment screen, it abnormally terminated. **ADMINS** corrected this on the site reporting the issue in April and it is included here to document the change.

[ADM-AUC-MB-139]

## 2 CLEARING DATA FROM A FIELD [Information]

When removing data in a field use {Spacebar} | {Enter} to clear the field.

### 2.1 Example – Voiding a "No Check" or "Wire" in Accounts Payable

Users report being unable to remove data that exists on a screen. For example, processing a "No Check" or "Wire" in Accounts Payable stamps the cleared date on the record when it is disbursed. To void a "No Check", or "Wire", the "Cleared Date" for the transaction must be blank.

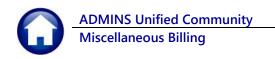

In the example, the "No Check" #4000693 is to be voided. Go to:

#### Accounts Payable ▶ Bank Reconciliation ▶ Bank Account Management – By Check Date

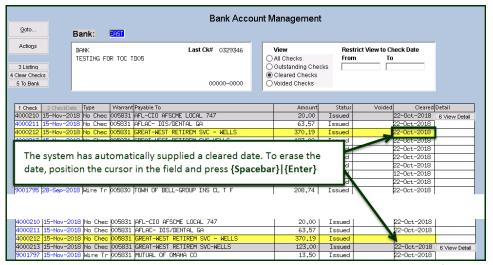

While this example used the Accounts Payable cleared date, this works on most fields in the AUC system.

[ADM-AUC-SY-8242]

## 3 Help Reference Library

Added the following new or updated documents to the Help Reference Library and content to ADMINS.com:

## 3.1 New / Updated Documents

Billing
 MB–330 Process Unbilled Charges
 [New]

## 3.2 New or Updated Content on ADMINS.com

| How to Exit from AUC [1:54] Index of Help Documents [0:51] Log in to the Training Area [2:04] Quick Task Selector [2:12] Reset an AUC Password [2:00]  [New Reset an AUC Password [2:00] | Clear Data from a Field [1:17]     | [New] |
|----------------------------------------------------------------------------------------------------|------------------------------------|-------|
| Index of Help Documents [0:51][NewLog in to the Training Area [2:04][NewQuick Task Selector [2:12][NewReset an AUC Password [2:00][New                                                   | Favorites Screen [2:23]            | [New] |
| Log in to the Training Area [2:04][NewQuick Task Selector [2:12][NewReset an AUC Password [2:00][New                                                                                     | How to Exit from AUC [1:54]        | [New] |
| Quick Task Selector [2:12][NewReset an AUC Password [2:00][New                                                                                                    | Index of Help Documents [0:51]     | [New] |
| Reset an AUC Password [2:00] [New                                                                                                    | Log in to the Training Area [2:04] | [New] |
| <del></del>                                                                                                    | Quick Task Selector [2:12]         | [New] |
| Resolving Record Locks [2:14] [New                                                                                                    | Reset an AUC Password [2:00]       | [New] |
|                                                                                                    | Resolving Record Locks [2:14]      | [New] |